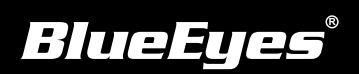

# **PTD Installation Guide**

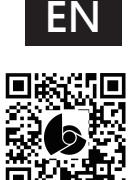

Download Manuals http://manual.blueeyes.com.tw

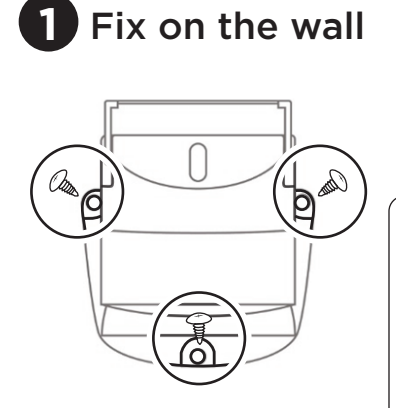

Please use three screws (types of screw depends on material of wall) to fix pan tilt driver on the wall.

А The pan tilt driver is not supposed to be fixed on the ceiling or hanging. The only way to assemble the camera is fix on the pan tilt driver, and fix the pan tilt driver on the wall vertically. As following.

### Assemble iCam PRO camera **2**

(1) Take the screws out of pan tilt driver (each one on the each side)

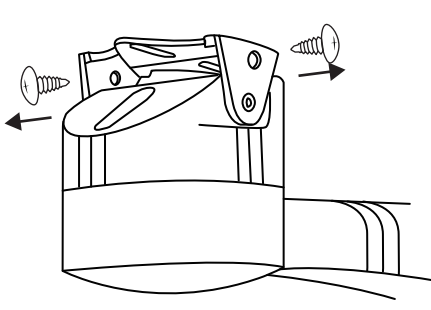

## **3 Connect control wire 4 Connect to power cord 6 Camera setting**

Please insert the control wire into RS485 D+ and D- port. Owing to special design, the order of D+ and D- will not affect its' working.

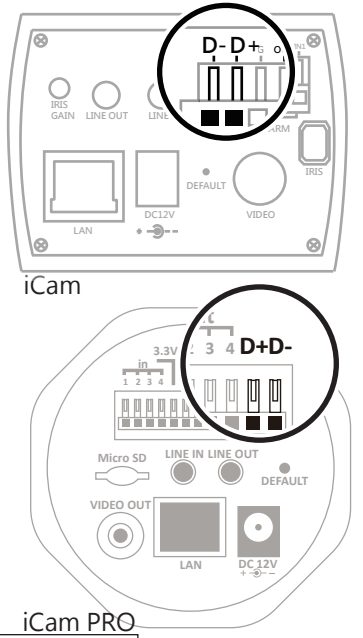

(2) Assembling the camera on the iCam/iCam PRO camera

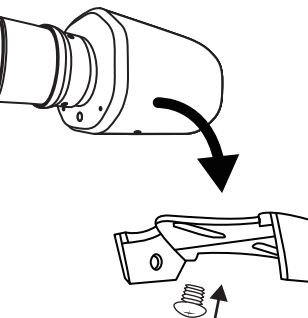

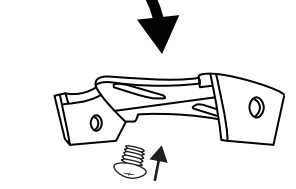

Connect pan tilt driver"share power" to the iCam/iCam PRO

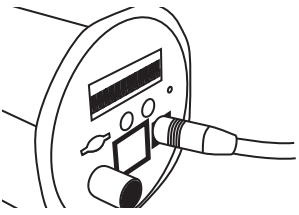

### Connect to socket **5**

Connect the one side DC12V transformer to the pan tilt driver, the other side to socket (AC 110/220V).

When fix the PTD on the wall, please make sure using the suitable screw basedon the material of wall.

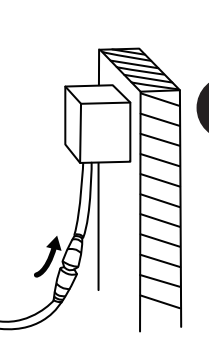

**7**

### Fix on the wall and the wall are the material of the line of the line of the line of the line of the line of the line of the line of the line of the line of the line of the line of the line of the line of the line of the l

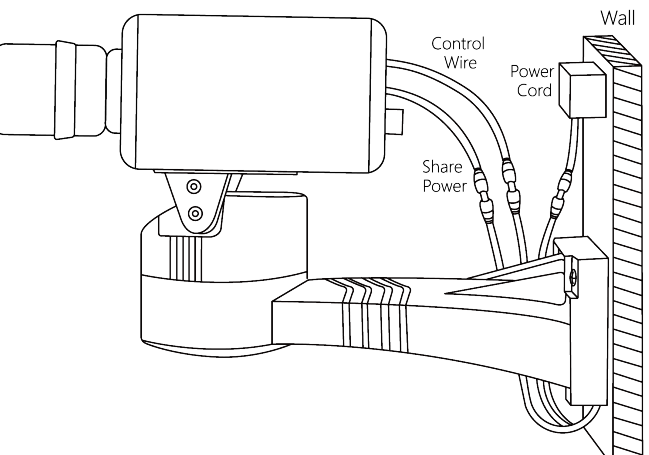

(3) Please lock the camera back to the pan tilt driver (each one on the each side)

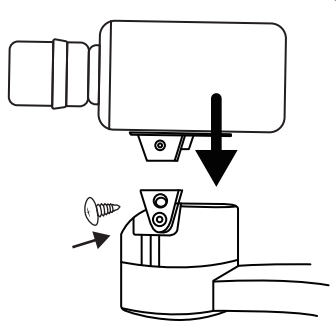

(1) Using Microsoft Internet Explorer and enter the IP of iCam/iCam PRO.

 Click settings and choose camera

(2) Please set PTZ as following

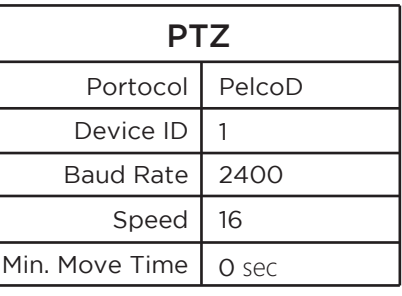

# **Function operation**

The Pan Tilt Driver can be controlled via iCam Live or Matrix software.

Contact us +886 4 22970977 ext. 335,306